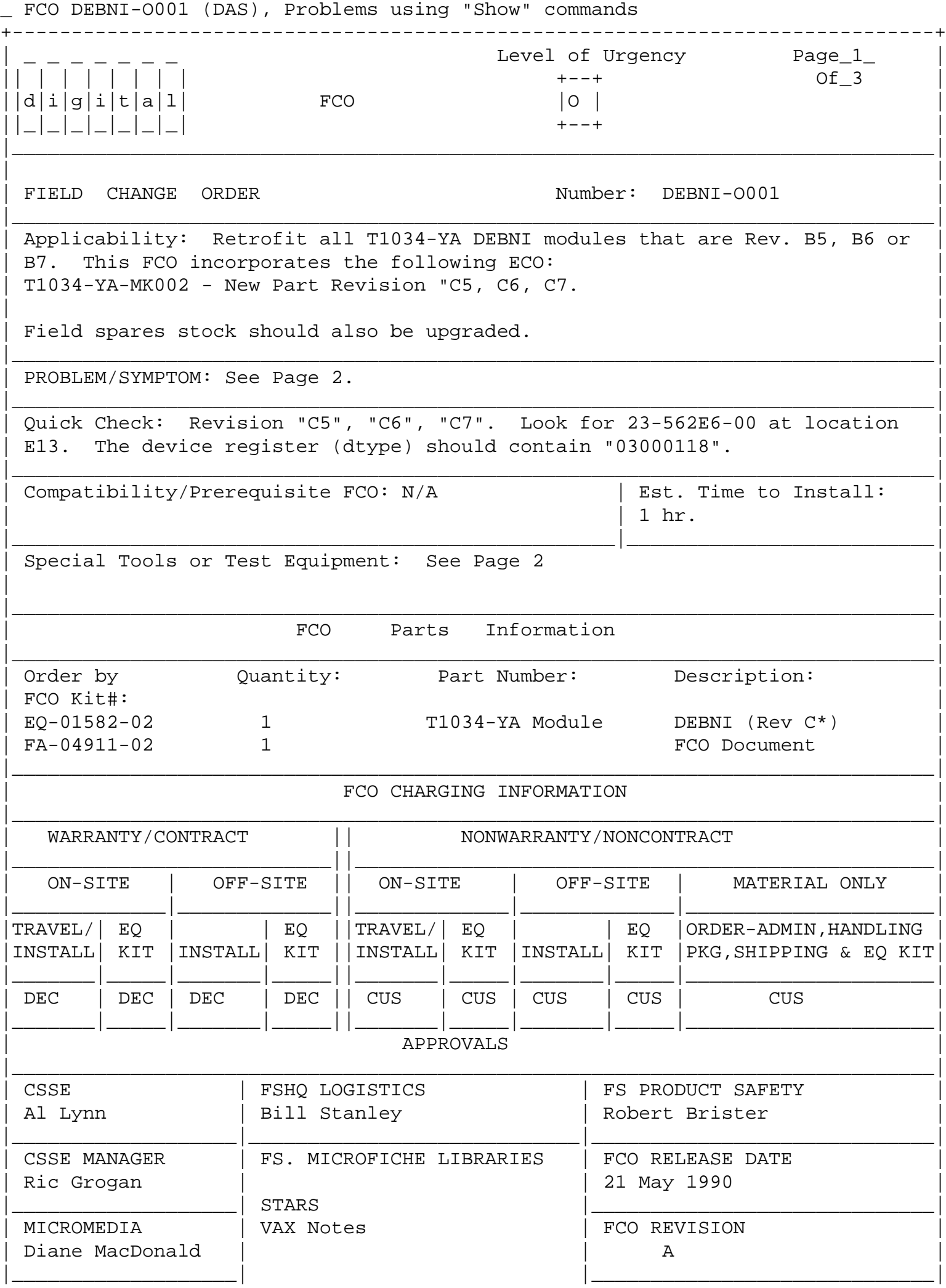

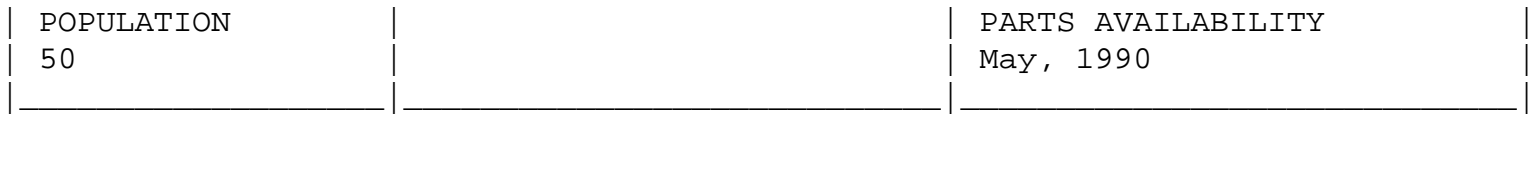

 $FCO$  DEBNI-0001  $d|i|g|i|t|a|1$  | PAGE 2 OF 3

Problem/Symptoms: (Continued from Page 1)

| | | | | | | | |

|\_|\_|\_|\_|\_|\_|\_| |

|

- a. When using the SHOW STATUS command in the DEBNI console monitor program, there is a potential to inadvertently write to host memory.
- b. Using the SHOW STATUS/TOTAL command in the DEBNI console monitor program may cause a machine check.

\_\_\_\_\_\_\_\_\_\_\_\_\_\_\_\_\_\_\_\_\_\_\_\_\_\_\_\_\_\_\_|\_\_\_\_\_\_\_\_\_\_\_\_\_\_\_\_\_\_\_\_\_\_\_\_\_\_\_\_\_\_\_\_\_\_\_\_\_\_\_\_\_

- c. The text displayed on the screen during the SHOW ERROR command in the DEBNI console monitor program is out of order.
- d. The registers in the hard error block were saved in backwards order.
- e. The false overflow count on the LANCE chip will not be valid if the ERR bit is set.

Special Tools: (Continued from Page 1)

 VELOSTAT Electrostatic Field Service Kit (P/N 29-26246-00). Tool Kit

EQ KIT Contents: (Continued from Page 1)

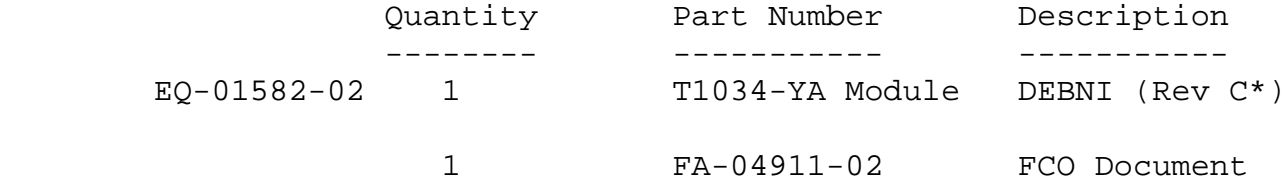

## Rework Instructions

- 1. Shut down the system by executing the Shutdown Command Procedure.
- 2. Turn the system power off and set the main circuit breaker to the "OFF" (0) position.

 \*\*\*\*\*\*\*\*\*\*\*\*\*\*\*\*\*\*\*\*\*\*\*\*\*\*\*\*\*\*\*\*\*\*\*\*\*\*\*\*\*\*\*\*\*\*\*\*\*\*\*\*\*\*\*\*\*\*\*\*\*\*\*\* \* C A U T I O N \* \* The module, as all other VAX modules, contains \* electrostatic discharge sensitive devices (ESDS). \* The use of the VELOSTAT kit is essential to prevent \* damage which may not be noticed immediately \*\*\*\*\*\*\*\*\*\*\*\*\*\*\*\*\*\*\*\*\*\*\*\*\*\*\*\*\*\*\*\*\*\*\*\*\*\*\*\*\*\*\*\*\*\*\*\*\*\*\*\*\*\*\*\*\*\*\*\*\*\*\*\*

3. Set up VELOSTAT KIT

- a. Unfold the VELOSTAT mat to full size (24" x 24").
- b. Attach the 15 foot ground cord to the VELOSTAT snap fastener on the mat.
- c. Attach the alligator clip end of the ground cord to a good ground on the cabinet.
- d. Attach the wrist strap to either wrist and the alligator clip to a convenient portion of the mat.
- e. Remove the module from its CPU option slot and place it on the mat.

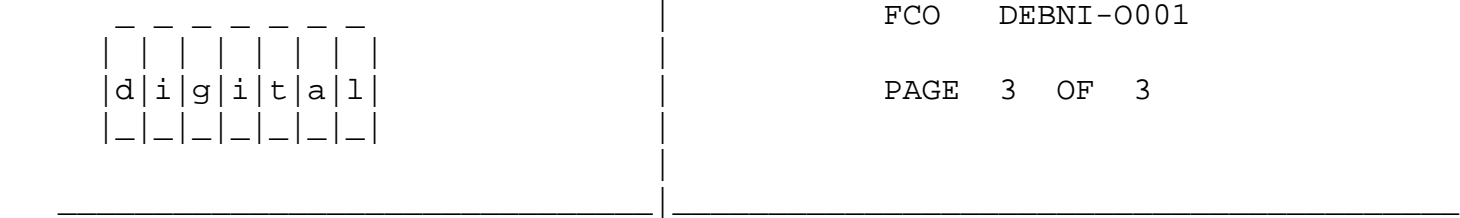

- 4. Use ALL ESD safety precautions to prevent DOA modules in kit.
- 5. Open the EQ-01582-02 kit and check that the revision of the T1034-YA module is at Rev C5, C6, or C7. If the part number is incorrect, return to the designated repair center for upgrade and discontinue this procedure. If the module is at the correct revision proceed to the next step.
- 6. Lift the lever of the VAXBI cardcage housing the T1034-YA module to be upgraded. Remove the module from the cardcage and place it on the Velostat mat.
- 7. Replace the old T1034-YA module with the new one contained in EQ-01582-02, into its original BI slot. Return the lever of the VAXBI cardcage to the locked positon.
- 8. Return power to the system by turning on the Circuit Breaker to the "ON" (1) position following standard procedures for power on. The DEBNI self-test runs upon power up. Check that the amber LED on the T1034-YA lights. If the LED does not light, try reseating the module (with the power off).
- 9. Verify DEBNI by running the diagnostics:
- a. Verify DEBNI passes self test
- b. Invoke the DEBNI ROM Based Diagnostics Monitor from the host system's console.
- c. Run ROM Based Diagnostic "D0" and "D1/T2".
- d. Boot VMS Operating System.
- e. Run the VAX Diagnostic Supervisor and the level 2R DEBNI Functional Diagnostic "EVDYD".
- 10. Update the Site Management Guide to reflect this FCO.

 $\backslash$  DEBNI \\DEBNI \\DEBNI-O001  $\backslash\backslash\text{LYNN}$ \\1990 \\MAY \\FCO\_DOCS